今日

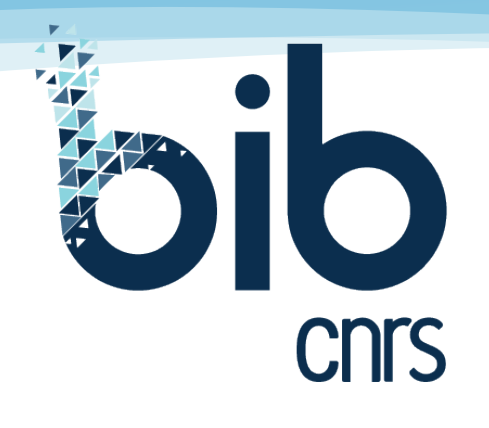

**Accès facilité aux ressources documentaires des unités de recherche du CNRS**

## **Comment s'effectue l'authentification dans BibCnrs ?**

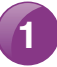

**1** Connexion avec votre compte JANUS prioritairement

Cliquez sur « Connexion ».

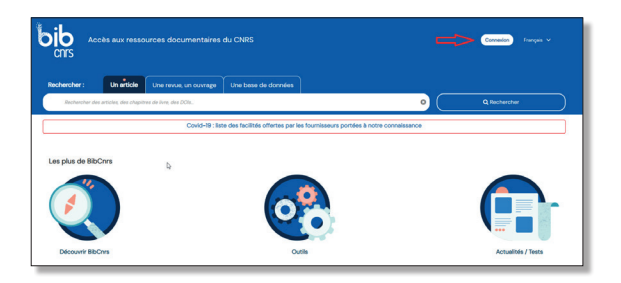

Cliquez sur « Via le gestionnaire d'identité Janus ».

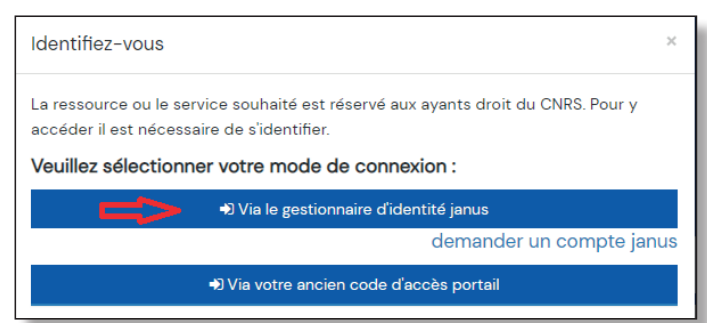

Cliquez sur « Connexion ».

Saisissez votre adresse mél visible dans Labintel.

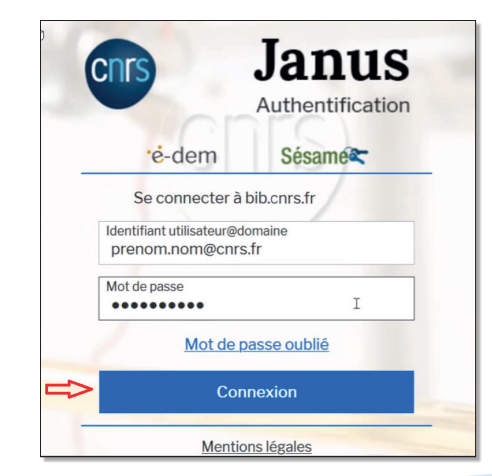

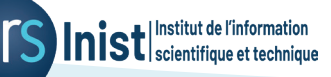

Vous êtes maintenant connecté et vous disposez de vos informations personnelles :

- Votre prénom et votre nom s'affichent,
- en passant la souris sur votre nom, vous visualisez votre domaine autorisé (ou davantage si vous êtes ayant droit de plusieurs domaines),
- vos ressources favorites,
- vos ressources personnelles.

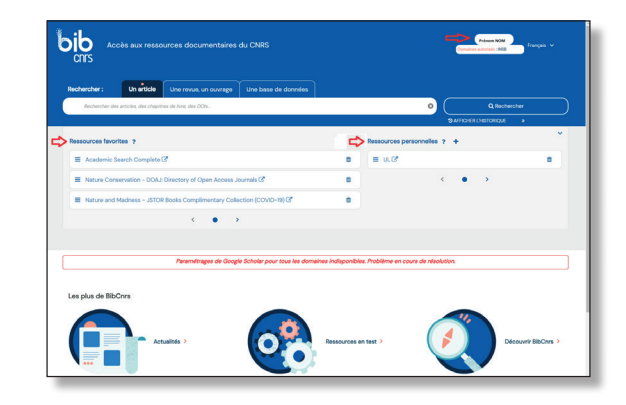

## **2** Vous ne possédez pas encore de compte Janus

Après avoir cliqué sur « Connexion » ; Cliquez sur « Demander un compte Janus » ; Sélectionnez « Personnel des unités CNRS » ; « Saisissez votre identifiant Janus » qui correspond à votre adresse mél visible dans Labintel : http://www.cnrs.fr/fr/annuaires-du-cnrs [;](http://www.cnrs.fr/fr/annuaires-du-cnrs)

Cochez « Je ne suis pas un robot » ;

Un courrier électronique sera envoyé à votre adresse, contenant un lien qui vous permet, pendant une durée limitée de saisir un nouveau de mot de passe.

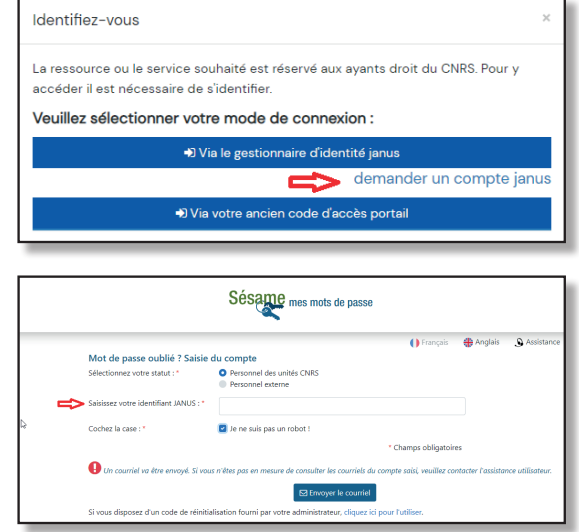

## **3** Connexion avec votre ancien code d'accès portail

Si vous ne disposez pas encore d'un compte Janus ou en cas d'indisponibilité du service Janus, vous pouvez encore utiliser de façon temporaire votre ancien code d'accès portail.

Après avoir cliqué sur « Connexion ».

## Cliquez sur « Via votre ancien code d'accès portail ».

Saisissez votre identifiant et mot de passe transmis par l'Inist-CNRS.

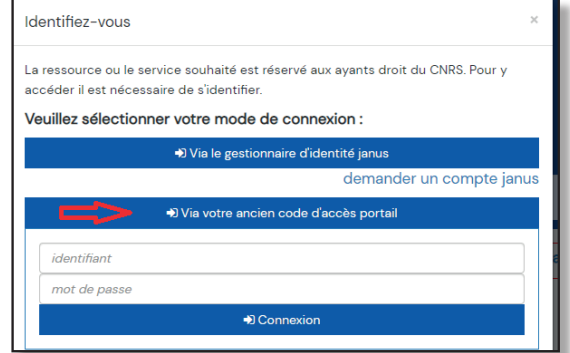

Pour toute question, n'hésitez pas à [nous contacter](https://bib.cnrs.fr/contact/).